# **Application: gvSIG desktop - gvSIG bugs #3634**

# **Ventana Niveles de simbologías: Texto incorrecto**

06/24/2015 02:25 PM - Álvaro Anguix

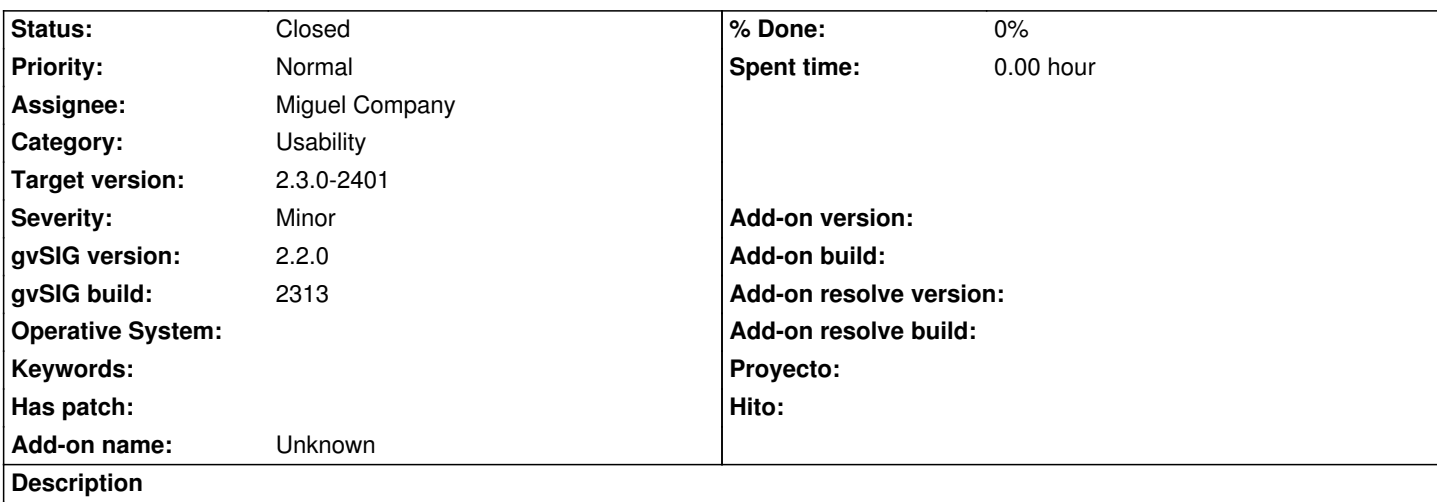

Dentro de la pestaña simbología, en la ventana de "niveles de simbología" aparece un campo etiquetado como "1", cuando debería poner "Nivel" o similar.

El diseño de la ventana es mejorable: al menos deberían estar alineados los botones "ok" (que debería ser "Aceptar") y "Cancelar"

## **Associated revisions**

**Revision 42243 - 07/09/2015 01:00 PM - Miguel Company**

### refs #3634

Arreglado el panel de niveles de simbología

### **Revision 42246 - 07/09/2015 01:21 PM - Miguel Company**

refs #3634

Arreglado el panel de niveles de simbología

### **History**

# **#1 - 07/08/2015 10:14 AM - Miguel Company**

- *Target version set to 2.3.0-2401*
- *Status changed from New to In progress*

### **#2 - 07/09/2015 09:14 AM - Miguel Company**

*- Status changed from In progress to New*

### **#3 - 07/09/2015 09:27 AM - Miguel Company**

*- Status changed from New to In progress*

### **#4 - 07/09/2015 12:49 PM - Miguel Company**

*- Status changed from In progress to Fixed*

### **#5 - 10/15/2015 09:57 AM - Álvaro Anguix**

*- Status changed from Fixed to Closed*

## **Files**

niveles simbología.png entitledia text de 13.1 KB de 06/24/2015 (Alvaro Anguix